## Willkommen zum "IBM DB2 Newsletter"

Liebe Leserinnen und Leser,

die Sommerferienzeit ist zu Ende. Der Arbeitsalltag hat uns wieder.

Neue Versionen von Data Studio und Change Management Expert (neuer Name Data Studio Administrator) stehen zur Verfügung. Daher bringen wir in dieser Ausgabe ein Anwendungsbeispiel einer Funktion des Data Studios.

Für Fragen und Anregungen unsere Kontaktadresse: db2news@de.ibm.com.

Ihr TechTeam

# **Inhaltsverzeichnis**

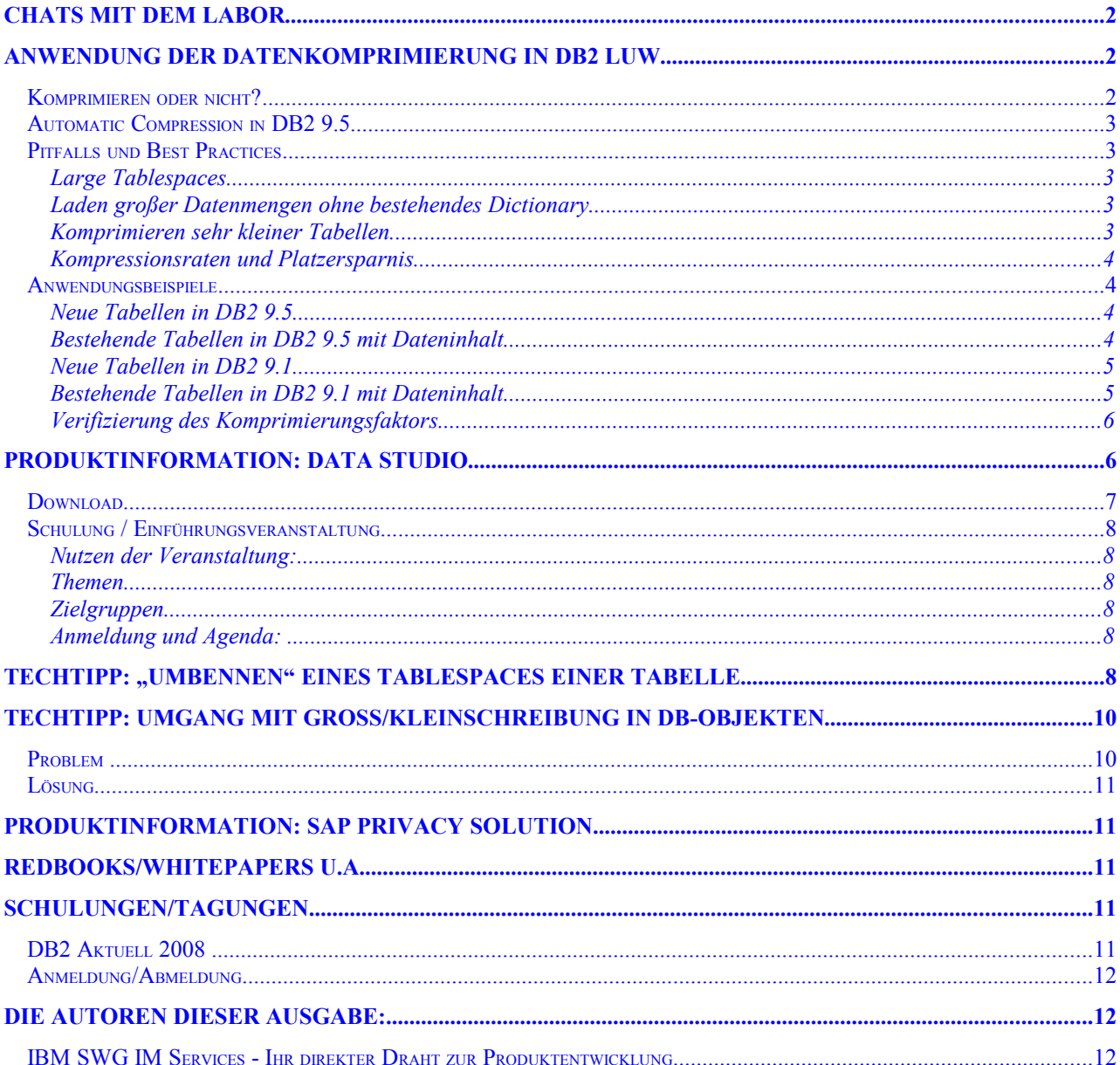

# <span id="page-1-0"></span>**Chats mit dem Labor**

In den letzten Wochen fanden keine weiteren Chats mit dem Labor statt. Eine Liste der bereits durchgeführten Chats ist zu finden unter: <http://www-306.ibm.com/software/data/db2/9/labchats.html> Die Präsentationen der Chats, können als pdf angeschaut und runtergeladen werden.

# <span id="page-1-2"></span>**Anwendung der Datenkomprimierung in DB2 LUW**

Um die Datenkomprimierung einzuschalten werden zwei Schritte benötigt:

- 1. Die betreffende Tabelle muss zur Komprimierung berechtigt werden. Das geschieht sehr einfach im Zuge des CREATE TABLE oder ALTER TABLE Statements indem COMPRESS YES angegeben wird.
- 2. Im zweiten Schritt muss das Compression Dictionary angelegt werden. Das kann auf verschiedenen Wegen erfolgen:
	- a. Mit dem INSPECT Befehl wird ein Dictionary erstellt und der Tabelle hinzugefügt. Alle Daten, die danach in die Tabelle eingefügt werden, werden anhand des vorhandenen Dictionaries komprimiert. Die Daten, die bereits vorhanden waren ehe das Dictionary erstellt wurde, bleiben zunächst unkomprimiert. Sie können später per REORG Befehl komprimiert werden.
	- b. Mittels REORG TABLE wird ein Dictionary erstellt und der Tabelle hinzugefügt, anschließend wird die Tabelle reorganisiert und die vorhandenen Daten werden komprimiert
	- c. In DB2 9.5 bewirkt das COMPRESS YES eine automatische erstellung des Compression Dictionaries sobald die Datenmenge in der Tabelle einen gewissen Füllgrad erreicht hat.

Es empfiehlt sich, einen repräsentativen Anteil an Daten in der Tabelle zu haben, ehe das Dictionary erstellt wird, damit eine vernünftige Grundlage für die Erstellung des Dictionaries vorhanden ist.

## <span id="page-1-1"></span>*Komprimieren oder nicht?*

Wer DB2 9 einsetzt, hat die Möglichkeit mit Hilfe des INSPECT Befehls festzustellen, ob sich eine Komprimierung der Daten für eine bestimmte Tabelle lohnt.

DB2 INSPECT ROWCOMPESTIMATE TABLE NAME table name RESULTS input file name

Danach muss die erstellte Datei in lesbare Form gebracht werden:

db2inspf input file name output file name

Die Ausgabedatei beinhaltet den voraussichtlichen Komprimierungsprozentsatz für die entsprechende Tabelle. Die Genauigkeit liegt bei nahezu 100%.

Bei Tabellen, die zuvor mit "COMPRESS YES" ausgezeichnet wurden, wird durch den INSPECT Befehl ein Dictionary erstellt, das dann zur Komprimierung aller zukünftig eingefügten Daten herangezogen wird.

Man kann aber auch mit folgendem Befehl (ab DB2 V9.5) eine Schätzung für eine Tabelle erstellen:

```
SELECT * FROM
TABLE(SYSPROC.ADMIN_GET_TAB_COMPRESS_INFO('<SCHEMA>','<TABLE>','ESTIMATE'))
AS T
```
Wird der Tabellenname weggelassen und nur das Schema ausgewählt, erhält man die Information für alle Tabellen des angegebenen Schemas.

DB2 Newsletter – August 2008

Für ältere DB2 Versionen gibt es ein "DB2 Compression Estimation Tool" von George Baklarz, das die Metadaten der Tabellen als Schätzgrundlage für die Kompressionsraten heranzieht. Das Tool steht im IBM Intranet zum Download zur Verfügung. Durch den Nachteil, dass sich das Tool auf die Metadaten beschränken muss, sind Abweichungen in beide Richtungen möglich, so dass das Ergebnis wirklich nur als grobe Richtungsweisung angesehen werden kann. Genauere Ergebnisse erhält man, wenn man einen repräsentativen Teil der Daten aus der betreffenden Tabelle in eine DB2 9 lädt und mit INSPECT auf Komprimierungsfähigkeit prüft.

## <span id="page-2-4"></span>*Automatic Compression in DB2 9.5*

Mit DB2 9.5 ist die automatische Komprimierung eingeschaltet, sobald eine Tabelle mit "COMPRESS YES" versehen wurde. Das bedeutet, dass automatisch ein Dictionary für die Tabellen erstellt wird, die einen bestimmten Füllgrad erreicht haben (in der Regel bei einer Tabellengröße von 1 – 2 MB). Ab diesem Zeitpunkt werden dann neue Daten, die in die betreffende Tabelle eingefügt werden, komprimiert. Die bereits vor der Erstellung des Dictionaries vorhandenen Daten werden beim nächsten REORG komprimiert.

## <span id="page-2-3"></span>*Pitfalls und Best Practices*

## <span id="page-2-2"></span>**Large Tablespaces**

Werden Daten komprimiert, empfiehlt sich der Einsatz von Large Tablespaces. Der Grund ist, dass durch die die komprimierten Daten die Zeilenlänge schrumpft und damit in den meisten Fällen mehr Zeilen in einer Data Page abgelegt werden können. Ganz besonders gilt das bei größeren Data Pages. Bei regulären Tablespaces ist jedoch die Anzahl der Zeilen pro Data Page auf 255 limitiert. Das heißt, dass möglicherweise die Kapazität einer Data Page nicht voll ausgeschöpft werden kann da leicht das Limit von 255 Zeilen erreicht wird. Der Effekt ist, dass durch halb leere Data Pages Platz verschwendet wird und sich der Kompressionsfaktor nicht verbessern kann. Die Lösung: Large Tablespaces verwenden. Mit Large Tablespaces werden die Row IDs von 4 auf 6 Byte erhöht, was zur Folge hat, dass das 255 Zeilen Limit aufgehoben wird.

Large Tablespaces sind nur mit DMS möglich und sie sind der Default beim CREATE TABLESPACE in DB2 9.

## <span id="page-2-1"></span>*Laden großer Datenmengen ohne bestehendes Dictionary*

Sollen große Datenmengen in eine Tabelle geladen werden, für die es noch kein Dictionary gibt, empfiehlt es sich einen repräsentativen Teil der Tabelle zu laden ( $\sim 1$  Mio Rows), auf dieser Datenbasis das Dictionary zu erstellen, den bestehenden Teil der Daten zu reorganisieren (und damit zu komprimieren) und hernach den Rest der Daten in die Tabelle zu laden. Diese neu hinzugefügten Daten werden dann direkt beim Laden komprimiert. Das bedeutet zwar etwas längere Ladezeiten, ist aber schneller als ein anschließendes REORG der Tabelle. Wenn der repräsentative Teil der Daten groß genug gewählt ist, verbessert sich die Kompressionsrate erfahrungsgemäß nur wenig, wenn die gesamten Daten als Basis zur Dictionary Erstellung herangezogen werden. Das bedeutet, dass auf ein anschließendes REORG der Tabelle verzichtet werden kann.

## <span id="page-2-0"></span>**Komprimieren sehr kleiner Tabellen**

DB2 komprimiert Tabellen nicht, wenn die Größe des Dictionaries den durch die Komprimierung eingesparten Platz übersteigt. Das bedeutet, dass selbst bei eingeschalteter Komprimierung (COMPRESS YES) beim REORG der Tabelle kein Dictionary erstellt wird und die Daten nicht komprimiert werden, wenn der Tabelleninhalt zu klein ist. Man kann die Komprimierung von sehr kleinen Tabellen jedoch erzwingen indem man mit INSPECT ein Dictionary erstellt und dann reorganisiert. In der Praxis wird das kaum jemand tun, aber beim Testen kann man leicht über diesen Effekt stolpern.

### <span id="page-3-3"></span>**Kompressionsraten und Platzersparnis**

Da DB2 9/9.5 lediglich die Daten, nicht jedoch die Indizes, Temp Tables und Logs komprimiert, ist es wahrscheinlich, dass sich die Datenbank nicht im gleichen Verhältnis verkleinert wie die Daten-Tabellen. Das bedeutet, dass selbst wenn sich die Daten-Tabellen beispielsweise um 80% verkleinern lassen, die Datenbank insgesamt am Ende vielleicht nur um 50% kleiner wird.

## <span id="page-3-2"></span>*Anwendungsbeispiele*

### <span id="page-3-1"></span>**Neue Tabellen in DB2 9.5**

Um eine Tabelle zu erstellen, deren Daten komprimiert werden sollen, geht man wie folgt vor:

- 1. CREATE TABLE…COMPRESS YES
- 2. INSERT, LOAD oder IMPORT der Daten. Sobald genügend Daten vorhanden sind, wird automatisch ein Dictionary für die Tabelle erstellt.

Später hinzugefügte Daten werden automatisch anhand des erstellten Dictionaries komprimiert.

Die Tabelle hat somit eine Mischung aus komprimierten und unkomprimierten Daten. Die Daten, die bereits vorhanden waren als das Dictionary erstellt wurde können mittels REORG ebenfalls komprimiert werden.

## <span id="page-3-0"></span>**Bestehende Tabellen in DB2 9.5 mit Dateninhalt**

#### *Variante A:*

Eine bestehende Tabelle, die nicht für Komprimierung markiert ist, kein Dictionary besitzt

- 1. ALTER TABLE…COMPRESS YES REORG TABLE ...
- 2. INSERT, LOAD oder IMPORT der Daten. Sobald genügend Daten vorhanden sind, wird automatisch ein Dictionary für die Tabelle erstellt.
- 3. Später hinzugefügte Daten werden automatisch anhand des erstellten Dictionaries komprimiert.

Die Tabelle hat, wie im vorhergehenden Beispiel, eine Mischung aus komprimierten und unkomprimierten Daten. Die Daten, die bereits vorhanden waren als das Dictionary erstellt wurde können mittels REORG ebenfalls komprimiert werden.

#### *Variante B:*

Eine bestehende Tabelle, die für Komprimierung markiert ist und ein Dictionary besitzt, das ersetzt werden soll.

LOAD REPLACE …RESETDICTIONARY.

Dabei wird ein neues Dictionary erstellt, sofern nach der LOAD REPLACE Operation mindestens eine Zeile an Daten in der Tabelle ist.

#### *Variante C:*

Eine bestehende Tabelle, die für Komprimierung markiert ist und ein Dictionary besitzt, das nicht mehr benötigt wird. Nach dem LOAD befinden sich Daten in der Tabelle.

- 1. ALTER TABLE…COMPRESS NO
- 2. LOAD REPLACE …RESETDICTIONARY

Hier wird kein neues Dictionary erstellt, sondern das bestehende Dictionary wird gelöscht. Durch das vorangegangene COMPRESS NO werden die Daten unkomprimiert geladen und auch zukünftig hinzugefügte Daten werden nicht komprimiert.

#### *Variante D:*

Eine bestehende Tabelle, die für Komprimierung markiert ist und ein Dictionary besitzt, das nicht mehr benötigt wird. Nach dem LOAD befinden sich *keine* Daten in der Tabelle.

- 1. ALTER TABLE…COMPRESS NO
- 2. LOAD REPLACE …RESETDICTIONARY

Auch hier wird das bestehende Dictionary gelöscht und kein neues erstellt. Die Fehlermeldung ADM5591W wird ins Administration Notification Log eingetragen. Zukünftig hinzugefügte Daten werden nicht komprimiert.

## <span id="page-4-1"></span>**Neue Tabellen in DB2 9.1**

Um eine Tabelle zu erstellen, deren Daten komprimiert werden sollen, geht man wie folgt vor:

- 1. CREATE TABLE … COMPRESS NO
- 2. Laden einer repräsentativen Teilmenge der Daten.
- 3. Mit ALTER TABLE … COMPRESS YES wird die Tabelle für die Komprimierung markiert.
- 4. Mit REORG TABLE wird das Compression Dicitonary erstellt und die existierenden Daten werden komprimiert.
- 5. Dann werden die restlichen Daten in die Tabelle geladen, die dann aufgrund des vorhandenen Dictionaries komprimiert werden.

## <span id="page-4-0"></span>**Bestehende Tabellen in DB2 9.1 mit Dateninhalt**

#### *Variante A:*

Eine bestehende Tabelle, die für Komprimierung markiert ist, aber noch kein Dictionary besitzt. Bereits bestehende Daten sollen nicht komprimiert weren.

INSPECT ROWCOMPESTIMATE TABLE NAME…

Dieser Befehl liest den Tabelleninhalt, erstellt ein Dictionary und fügt es der Tabelle hinzu. Später hinzugefügte Daten werden automatisch anhand des erstellten Dictionaries komprimiert.

Die Tabelle hat somit eine Mischung aus komprimierten und unkomprimierten Daten.

#### *Variante B:*

Eine bestehende Tabelle, die für Komprimierung markiert ist, aber noch kein Dictionary besitzt. Bestehende Daten sollen im selben Zug komprimiert werden.

REORG TABLE … RESETDICTIONARY (ohne INPLACE Option).

Dieser Befehl liest den Tabelleninhalt, erstellt ein Dictionary, fügt es der Tabelle hinzu und reorganisiert dann die Tabelle wobei alle vorhandenen Daten komprimiert werden. Zukünftig hinzugefügte Daten werden ebenfalls komprimiert.

#### *Variante C:*

Eine bestehende Tabelle, die nicht für Komprimierung markiert ist.

- 1. Entladen der vorhandenen Daten
- 2. Laden einer repräsentativen Teilmenge der Daten.
- 3. Mit ALTER TABLE … COMPRESS YES wird die Tabelle für die Komprimierung markiert.
- 4. Mit REORG TABLE wird das Compression Dicitonary erstellt und die existierenden Daten werden komprimiert.
- 5. Dann werden die restlichen Daten in die Tabelle geladen, die dann aufgrund des vorhandenen Dictionaries komprimiert werden.

## <span id="page-5-1"></span>**Verifizierung des Komprimierungsfaktors**

Der folgende Befehl (seit DB2 V9.5) gibt eine Menge Informationen zur Komprimierung einer Tabelle aus, unter anderem die durch die Komprimierung eingesparten Seiten, wann das Dictionary erstellt wurde, die Größe des Dictionaries, etc.

```
SELECT * FROM
TABLE(SYSPROC.ADMIN_GET_TAB_COMPRESS_INFO('<SCHEMA>','<TABLE>','REPORT')) AS
<sub>T</sub></sub>
```
Läßt man den Tabellennamen weg und gibt nur das Schema an, erhält man die Informationen für alle Tabellen innerhalb des Schemas.

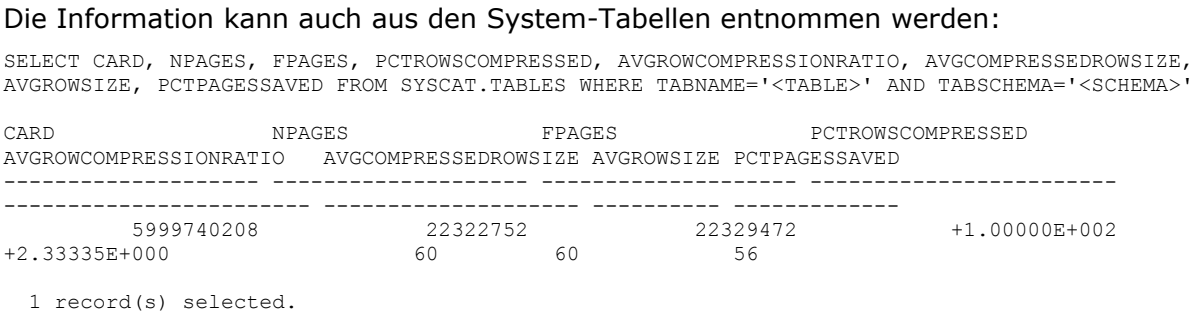

Um aktuelle Informationen zu erhalten, sollte vorher ein RUNSTATS laufen.

# <span id="page-5-0"></span>**Produktinformation: Data Studio**

Seit Anfang August liegt die neue Version 1.2 für Data Studio zur Verfügung.

IBM Data Studio ist ein integriertes Datenbank Entwicklungs- und Verwaltungswerkzeug, das Informix Dynamic Server (IDS) und DB2 auf allen Platformen, durch den Daten Lebenszyklus unterstützt.

Die Oberfläche vom Data Studio basiert auf Eclipse. Geplant ist, das die verschiedenen Eclipsebasierenden Werkzeuge als plugin integrieren werden können. (z.B. RDA).

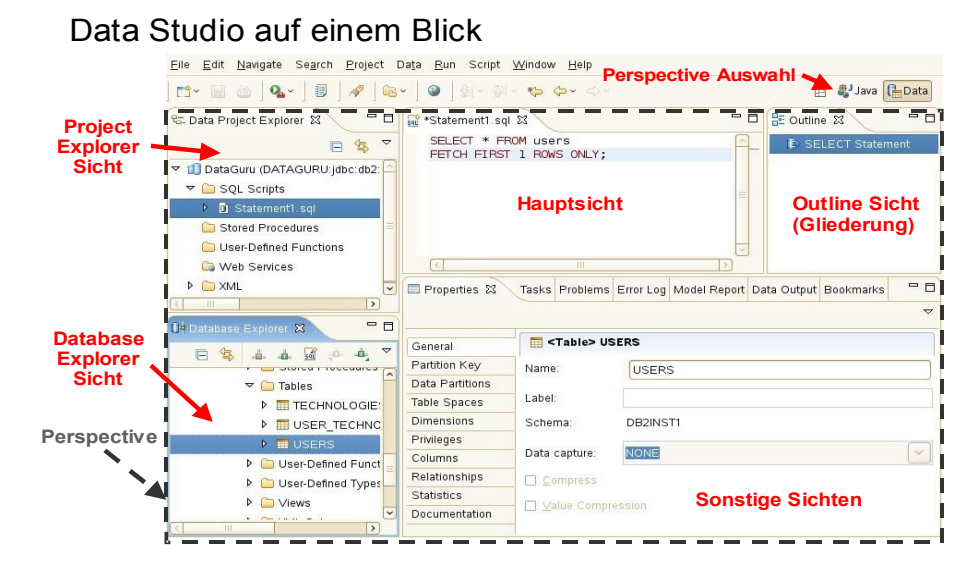

Es befähigt u.a. Zum **Design, Entwicklung, Auslieferung und Verwaltung** *von Daten, Datenbanken und Datenbank Anwendungen.*

In Version 1.2 werden folgende zwei Data Studio Komponenten unterschieden:

#### DB2 Newsletter – August 2008

- Data Studio Administrator Datenbank Change Management (in Data Studio 1.1 wurde diese Komponente als Change Management Expert – CME - bezeichnet)
- Data Studio Developer beinhaltet
	- pureQuery Anwendungen in Java<sup>™</sup> Projekten
	- Wizards und Editoren zum create, test, debug, deploy von Routinen, wie Stored Procedures
	- SQL Builder zum Erstellen, Bearbeiten und Ausführen von SQL gegen die Datenbank
	- integrierte Analyse von Zugriffsplänen (in DS V1.1 wurde noch Visual Explain als externes Tool aufgerufen)

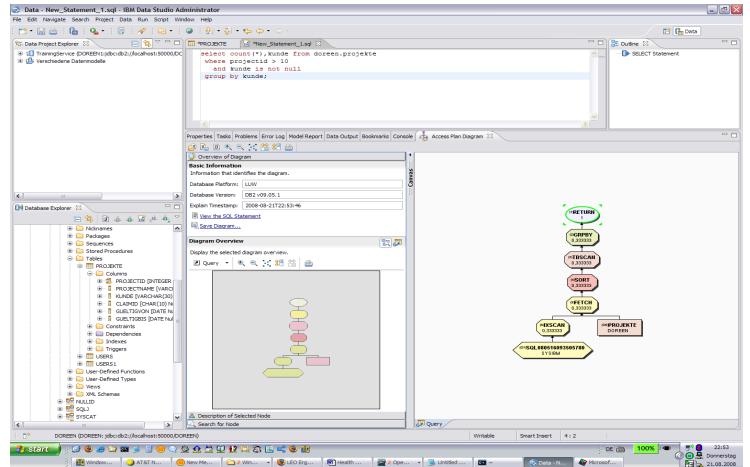

- Entwicklung von XML Anwendungen
- ...

### <span id="page-6-0"></span>*Download*

Die aktuelle Data Studio Version kann runtergeladen werden unter: <http://www-01.ibm.com/software/data/studio/download.html>

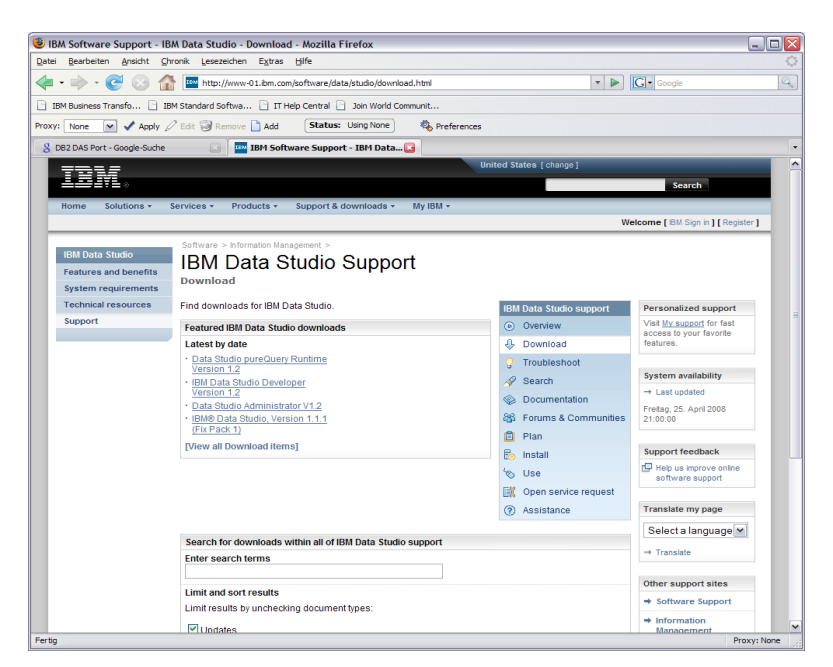

## <span id="page-7-5"></span>*Schulung / Einführungsveranstaltung*

Am 14./15.10.08 findet ein kostenfreier Workshop für Kunden, Partner und Developer statt.

## <span id="page-7-4"></span>**Nutzen der Veranstaltung:**

In dieser 2-tägigen Veranstaltung lernen Sie, wie das IBM Data Studio das Management des Lebenszyklus der Daten unterstützt (Tag 1). Es wird das Ziel und der aktuelle Stand anhand von Beispielen und Demos aufgezeigt.

Im zweiten Teil (Tag 2) können Sie sich mit vorgefertigten Übungen direkt am Rechner ein Bild von den Teilen machen, die Sie besonders interessieren.

## <span id="page-7-3"></span>**Themen**

- Der Lebenszyklus der Daten
- IBM Data Studio
- Vorstellen einzelner Komponenten und Architekturen
- Hands-on

## <span id="page-7-2"></span>**Zielgruppen**

Der Workshop richtet sich an alle im Lebenszyklus beteiligten Rollen: Anwendungsentwickler (mit datenbanknahem Fokus), (Anwendungs- und) Datenarchitekten, Datenbankadministratoren, IT-Leiter für Linux/Unix/Windows und System z.

#### <span id="page-7-1"></span>**Anmeldung und Agenda:**

Eine Agenda und die Möglichkeit der Anmeldung finden Sie unter folgendem Link: <http://www.ibm.com/de/events/data-studio/>

# <span id="page-7-0"></span>**TechTipp: "Umbennen" eines Tablespaces einer Tabelle**

Wer kennt es nicht das Problem, eine Tabelle wurde angelegt in einem Tablespace und nachdem die Daten geladen wurden, stellt man fest, das es der falsche Tablespace ist. Der Tablespace einer Tabelle läßt sich aber nicht nachträglich durch den ALTER TABLE Befehl ändern. Die manuellen Aktivitäten, die notwendig sind, sind schon ganz schön lästig.

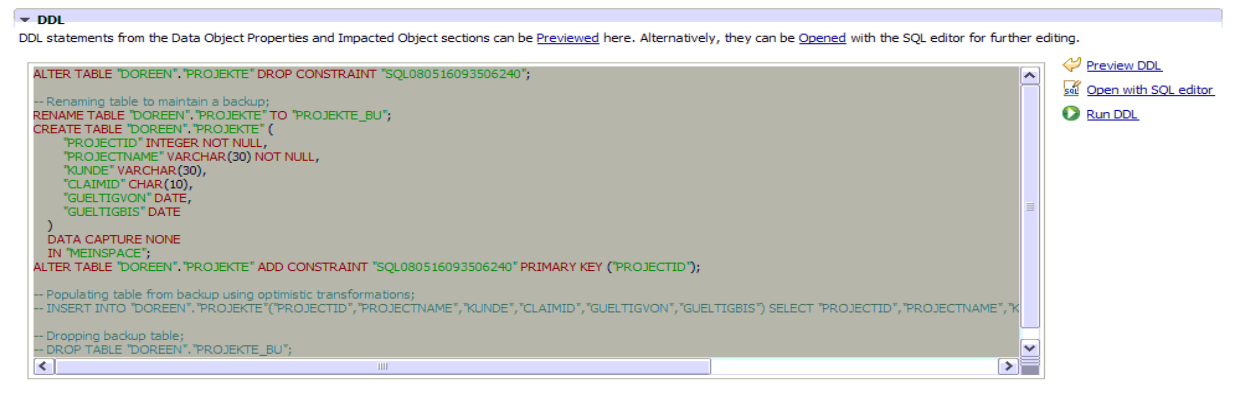

Um den Tablespace einer Tabelle zu ändern sind folgende Aktivitäten durchzuführen:

- Umbenennen der Alt-Tabelle
- Anlegen einer Neu-Tabelle, mit dem gleichen Aufbau wie die Alt-Tabelle, jedoch im neuen Tablespace
- Umladen der Daten von der Alt-Tabelle in die neue
- Umbenennen der Neu-Tabelle in den Original-Namen
- Löschen der Alt-Tabelle

#### DB2 Newsletter – August 2008

In Data Studio Version 1.2 gibt es nun folgende Abhilfe: Im Rahmen des ALTER TABLE's gibt es die Möglichkeit den Tablespace der Tabelle zu ändern. Dabei wird DDL mit den einzelnen Schritten generiert, die gegen die Datenbank ausgeführt werden kann.

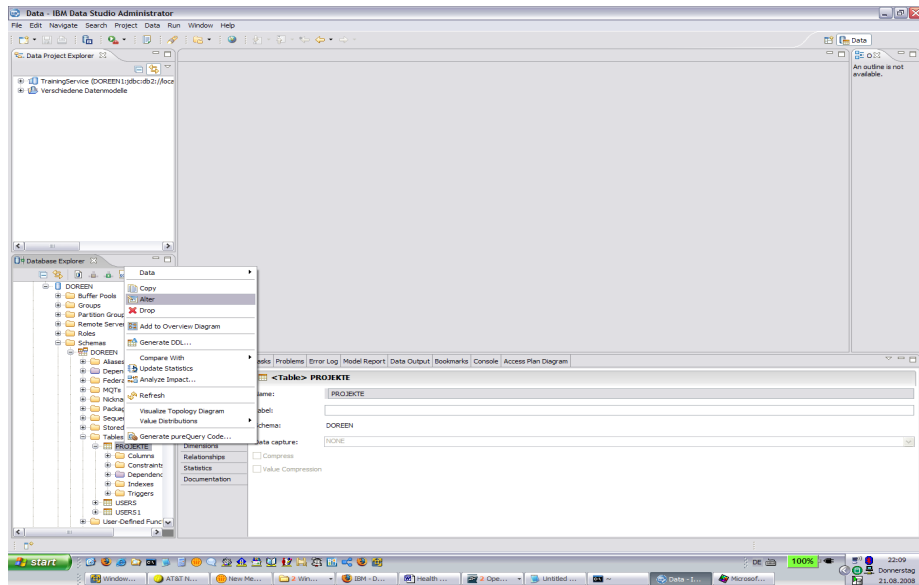

Vor dem Umbenennen sieht die Information beim ALTER TABLE wie folgt aus:

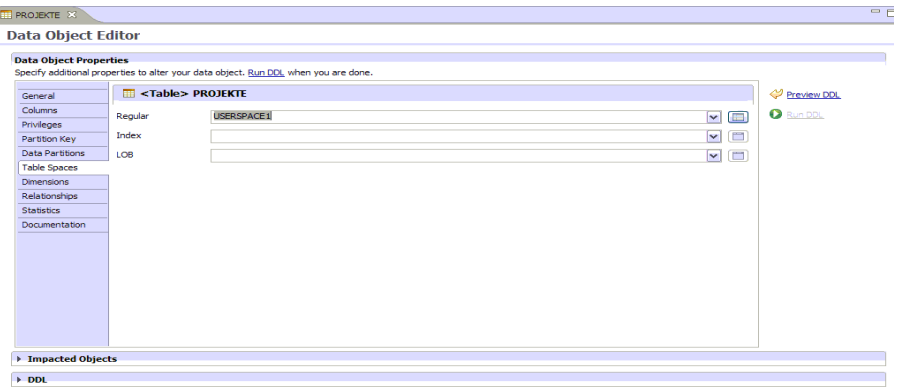

Nun wählt mein einfach einen neuen Tablespace aus:

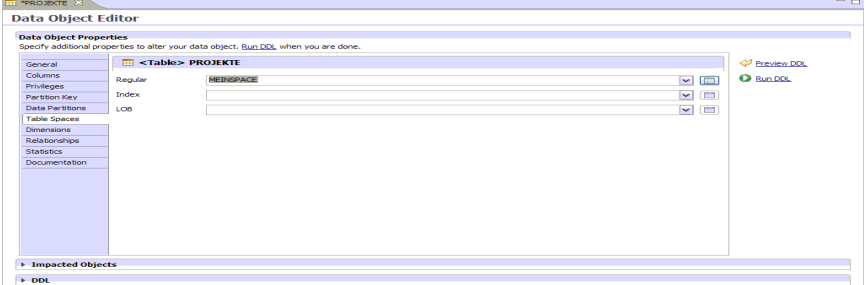

Durch "Preview DDL" kann man sich die vom Data Studio erzeugte DDL anschauen und vor der Ausführung bearbeiten.

Folgende Aktivitäten werden durch das Data Studio in der Hauptsicht empfohlen:

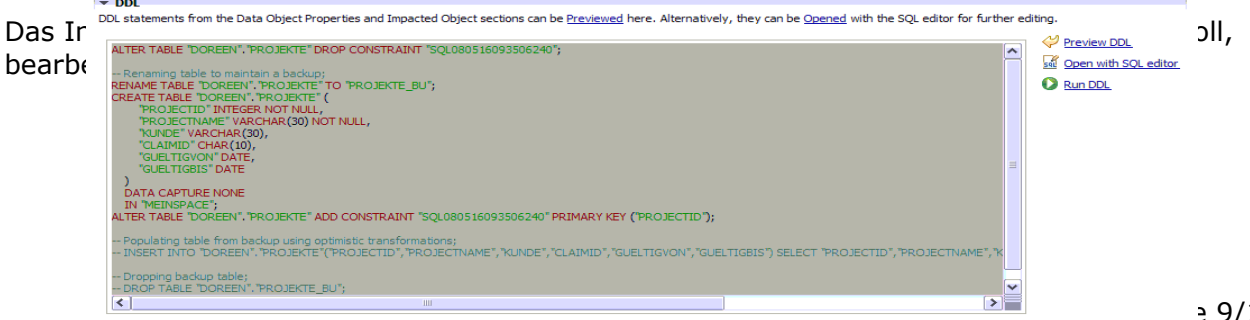

## <span id="page-9-1"></span>**TechTipp: Umgang mit Groß/Kleinschreibung in DB-Objekten**

Innerhalb von DB2 werden die Objektnamen wie Tabellen-, Schema-, Viewnamen in Großbuchstaben umgewandelt und in der Datenbank abgespeichert. Will man den Inhalt der System-Tabellen lesen muss man dies bei der SQL-Abfrage berücksichtigen.

create table db2test.db2SystemH (coll integer, col2 varchar(256));

\$ db2 list tables for schema db2test Table/View Schema Type Creation time . <u>---------------</u> --DB2SYSTEMH DB2TEST T 2008-08-27-23.26.05.103587 1 record(s) selected. \$ db2 "select tabschema,tabname from syscat.tables where tabname like 'DB2**%**'" TABSCHEMA TABNAME --------- ------------------------------ 0 record(s) selected. \$ db2 "select tabschema,tabname from syscat.tables where tabname like '**DB2%**'" TABSCHEMA TABNAME --------- ------------------------------ DB2TEST DB2SYSTEMH 1 record(s) selected.

Ausnahme für diese Umwandlung sind beim Anlegen der Objekte durch "" maskierte Namen. Diese Objekte werden in der entsprechenden Schreibweise in der Datenbank abgelegt. Dies verursacht nun Probleme beim Arbeiten mit dem System.

create table db2test."db2SystemH" (coll integer, col2 varchar(256));

db2 list tables for schema db2test

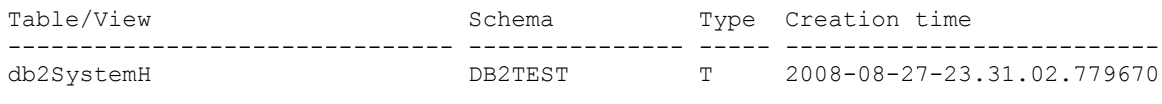

1 record(s) selected.

Mit db2look wird folgende Info ausgegeben:

CREATE TABLE "DB2TEST"."db2SystemH" ( "COL1" INTEGER , "COL2" VARCHAR(256), ....

### <span id="page-9-0"></span>*Problem*

Mit db2 describe kann trotz Maskierung keine Information ermittelt werden:

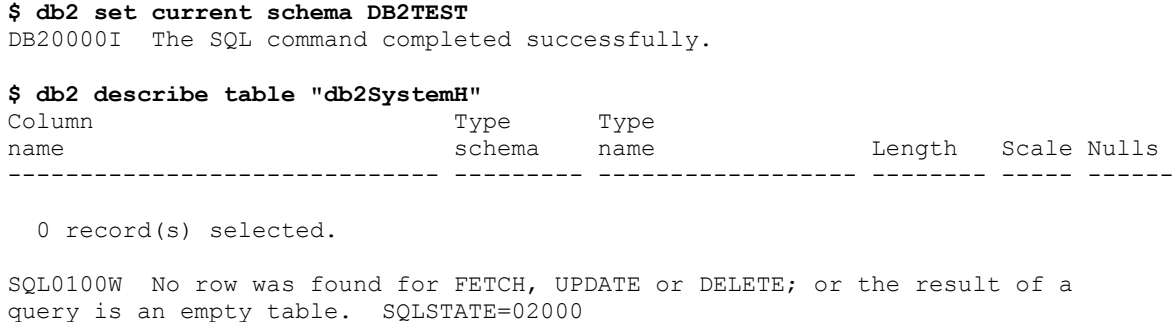

Auch bei der Administration gibt es Probleme:

**\$ db2 runstats on table DB2TEST.db2SystemH** SQL2306N The table or index "DB2TEST.DB2SYSTEMH" does not exist.

**\$ db2 runstats on table db2test."db2SystemH"** SQL2306N The table or index "DB2TEST.DB2TEST" does not exist.

**\$ db2 -x "select \* from syscat.tables where tabname='db2SystemH'" | tr -s " "** DB2TEST **db2SYSTEMH** DBINST T N - - - - 2008-08-27-23.31.02.779670 2008-08-27-23.31.02.779670 - 2 2 7 -1 -1 -1 -1 TSP SMALL4K - - 0 0 0 0 0 0 0 N YYYYYYYYYYYYYYYYYYYYYYYYYYYYYYYY 1 0 -1 N - R N - N F - -1 N 999 -1 -1.00000E+000  $-1$   $-1.00000E+000 - 1208 -12008-08-27-23.31.02.779670 0 DBINT -$ 

## <span id="page-10-4"></span>*Lösung*

Die Maskierung mittels "" ist nicht ausreichend, da diese durch das Betriebssystem interpretiert werden. Eine zusätzliche Maskierung mittels '' ist notwendig.

**\$ db2 'runstats on table DB2TEST."db2SystemH"'** DB20000I The RUNSTATS command completed successfully.

#### **\$ db2 'describe table DB2TEST."db2SystemH"'**

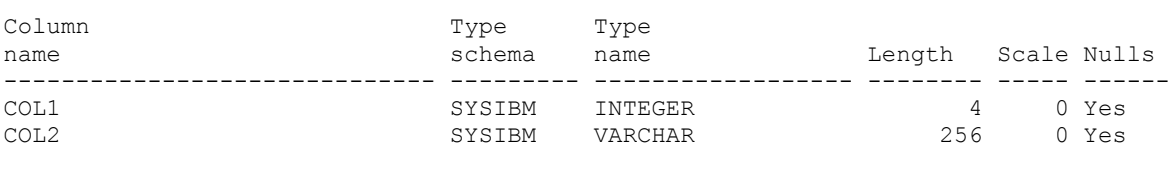

2 record(s) selected.

## <span id="page-10-3"></span>**Produktinformation: SAP Privacy Solution**

Im Mai 2008 kündigte IBM IBM® Optim<sup>™</sup> Data Privacy Solution in Verbindung mit SAP® für Oktober 2008 an und sucht Kunden und Partner für Beta-Tests. Mit der Data Privacy Solution sollen die Datenschutz Möglichkeiten in SAP Anwendungen

erweitert werden. Dabei werden Datenmaskierungstechniken angeboten, die zu schützende Daten in Entwicklungs-/Test- oder Schulungsumgebungen nicht identifizierbar machen.

Nähere Informationen sind zu finden unter:

[\(http://www-03.ibm.com/solutions/sap/doc/content/news/pressrelease/3847606130.html?](http://www-03.ibm.com/solutions/sap/doc/content/news/pressrelease/3847606130.html?g_type=hpfeat) [g\\_type=hpfeat\)](http://www-03.ibm.com/solutions/sap/doc/content/news/pressrelease/3847606130.html?g_type=hpfeat).

Die Anmeldung als Beta-Tester erfolgt unter: <http://www.optimsolution.com/register.asp?ID=OptimEarlyAccess>

## <span id="page-10-2"></span>**Redbooks/Whitepapers u.a.**

• Draftversion des Redbooks zum Thema **"High Availability, Scalability, and Disaster Recovery for DB2 on Linux, UNIX, and Windows"**

http://www.redbooks.ibm.com/redpieces/abstracts/sg247363.html?Open

## <span id="page-10-1"></span>**Schulungen/Tagungen**

### <span id="page-10-0"></span>*DB2 Aktuell 2008*

Die DB2 Aktuell 2008 Veranstaltung rückt in greifbare Nähe. Falls noch nicht angemeldet, nun aber zum Endspurt.

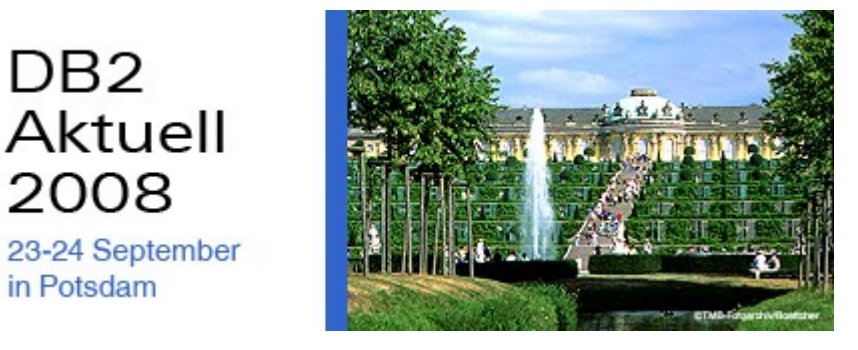

Nähere Informationen und Anmeldemöglichkeit sind zu finden unter: [http://www-05.ibm.com/services/learning/de/ta-iris.nsf/\(ExtCourseNr\)/CFSYD0DE](http://www-05.ibm.com/services/learning/de/ta-iris.nsf/(ExtCourseNr)/CFSYD0DE)

## <span id="page-11-2"></span>*Anmeldung/Abmeldung*

Sie erhalten diesen Newsletter bis zur 3ten Ausgabe ohne Anmeldung. Wenn Sie weiterhin diesen Newsletter empfangen wollen, schicken Sie Ihre Anmeldung mit dem Subjekt "ANMELDUNG" an [db2news@de.ibm.com.](mailto:db2news@de.ibm.com)

# <span id="page-11-1"></span>**Die Autoren dieser Ausgabe:**

Sollten Sie Anfragen zu den Artikeln haben, können Sie sich entweder direkt an den jeweiligen Autor wenden oder stellen Ihre Frage über den DB2 NL, denn vielleicht interessiert ja die Antwort auch die anderen DB2 NL Leser.

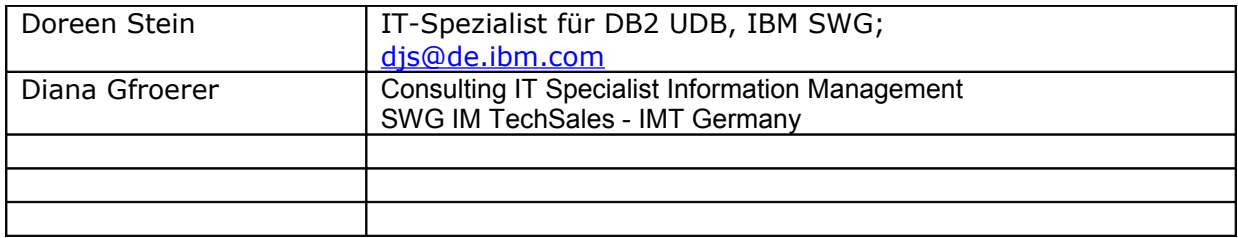

#### **Reviewer und Ideenlieferanten:**

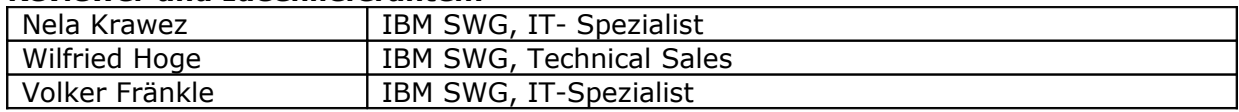

## <span id="page-11-0"></span>*IBM SWG IM Services - Ihr direkter Draht zur Produktentwicklung*

Der Ihnen vorliegende Newsletter wird durch "IBM Software Group Information Management Services" herausgegeben. Die Artikel werden in Zusammenarbeit mit der Produktentwicklung und dem Support erstellt und publiziert. All dies dürfte Ihnen sicherlich bekannt sein.

Aber wissen Sie, dass das Team des IBM SWG IM Services tief gehende Expertise zu folgenden Spezialthemen hat?

- Hochverfügbarkeit
- Replikation
- Performance
- **Security**

Diese Expertisen werde auf Tagesbasis abgerufen. Informationen zu dieser Expertise erhalten Sie über Herrn Jens Krumbiegel (krumbieg@de.ibm.com). Informieren Sie sich auch über unsere exklusiven Business-Partner Expertisen.